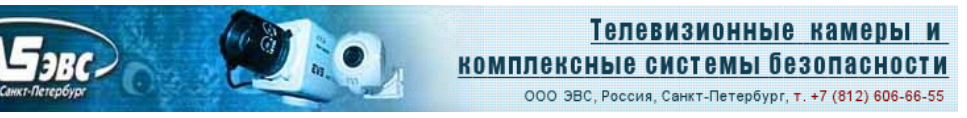

### **Цветные и черно-белые 5 мегапиксельные видеокамеры с USB 2.0 интерфейсом Модели VEA/VEI-530-USB-UVC, VAA/VAI-530-USB-UVC, VEM/VAM-530-USB-UVC, VEC/VAC-530-USB-UVC.**

#### **Особенности**

- *Rolling Shutter, BSI матрица КМОП Формата* «1/4» дюйма.
- Размер пикселя *1,4 х 1,4 мкм.*
- *Число пикселей 2592 (H) x 1080 (V)*

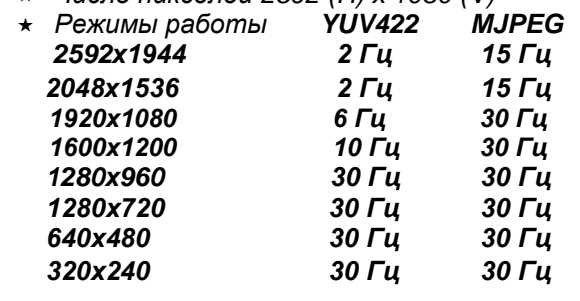

#### **Области применения**

- Малогабаритные камеры высокого разрешения.
- Измерительные телевизионные камеры.
- Системы технического зрения.
- Робототехника.
- WEB-камеры.
- \* Камеры для микроскопов.
- Камеры контроля технологических процессов.
- \* Камеры систем досмотра.
- $\star$  Камеры для платежных и других терминалов.
- Камеры для медицинских приложений.

#### **Введение**

Цветные и черно-белые 5-ти мегапиксельные видеокамеры модели **VEA/VEI-530-USB-UVC, VAA/VAI-530-USB-UVC, VEM/VAM-530-USB-UVC, VEC/VAC-530-USB-UVC** представляют собой камеры стандартов *YUV422 и MJPEG* и предназначены для передачи изображений высокой чёткости в персональный компьютер, ноутбук, планшет, или смартфон по интерфейсам **USB 2.0 и USB 3.0** .

Возможность работы в разных форматах и на нескольких частотах кадров позволяет выбирать в зависимости от условий наблюдений приоритет разрешающей способности или динамики изображения. Применение в камерах **КМОП** фотоприемников с засветкой со стороны подложки (BSI) позволило повысить чувствительность и расширить динамический диапазон.

Камеры можно использовать в области науки, техники и медицины, например в качестве насадок на микроскопы, элементов технического зрения, приборов высокоточного измерения координат объектов, в качестве WEB камер и т.д.

Модели отличаются применением разных типов объективов (М12 и CS-mount), наличием и отсутствием корпуса, типом разъемов USB, черно-белым и цветным режимами.

Модели **VEA/VAA/VEM/VAM-530-USB-UVC** предназначены для использования малогабаритных объективов с посадочной резьбой **М12**, модели **VEI/VAI-530-USB-UVC и VEC/VAC-530-USB-UVC** – для объективов с креплением **C/CS-Mount**. Модели **VAA/VAI/VAM/VAC-530-USB-UVC** формируют чернобелое изображение, модели **VEA/VEI/VEM/VEC-530-USB-UVC** – цветное**.**

Для подключения к компьютеру в моделях без индекса **«1»** используются разъёмы **Mini USB.** В модификациях с дополнительным индексом **«1»** используется разъём 53047-0410 **"Molex".**

**VEA/VEI-530-USB-UVC, VAA/VAI-530-USB-UVC, VEM/VAM-530-USB-UVC VEC/VAC-530-USB-UVC** Cтраница 1 из 13

ООО «ЭВС» Салтыковская дорога, 18 Санкт-Петербург, РФ 10.2021 г.

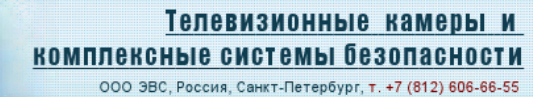

Углы поля зрения камер во всех разрешениях кроме 1920 х 1080 в зависимости от фокусного расстояния применённого объектива приведены в таблице 1.

Таблица 1. Углы поля зрения камеры во всех разрешениях, кроме 1920 х 1080 в зависимости от фокусного расстояния применённого объектива

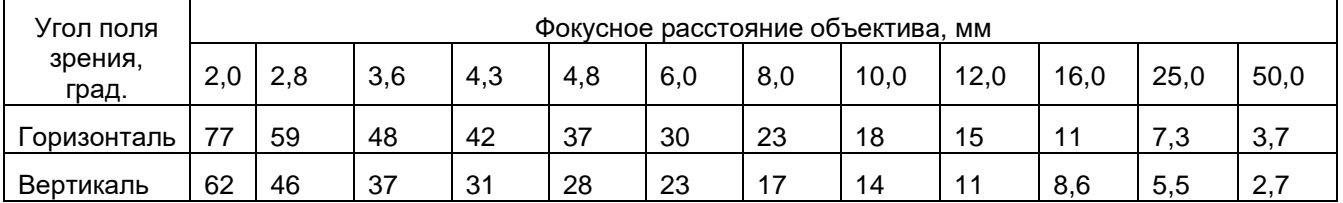

Углы поля зрения камер при установленном разрешении 1920 х 1080 в зависимости от фокусного расстояния применённого объектива приведены в таблице 2.

Таблица 2. Углы поля зрения при разрешении камеры 1920 х 1080 в зависимости от фокусного расстояния применённого объектива

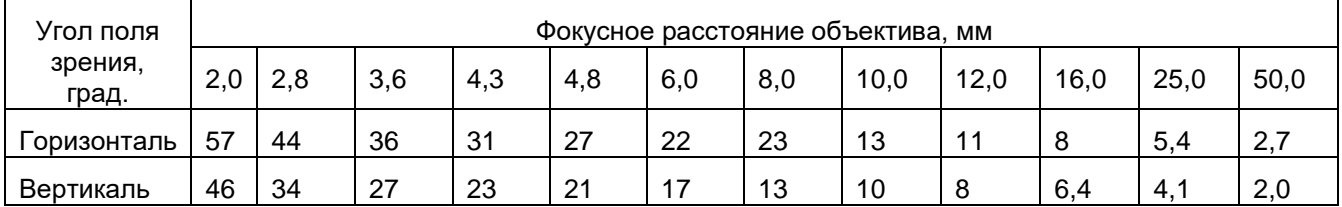

#### **Краткое описание**

5-ти мегапиксельные цветные и черно-белые видеокамеры модели **VEA/VEI-530-USB-UVC, VAA/VAI-530-USB-UVC, VEM/VAM-530-USB-UVC, VEC/VAC-530-USB-UVC** выполнены на одинаковой многослойной печатной плате. Светочувствительным элементом камеры является **КМОП-матрица OV5640** производства фирмы **OmniVision**. Напряжения, необходимые для работы матрицы, генерирует синхрогенератор, встроенный в кристалл фотоприемника. Он же обеспечивает необходимые напряжения и импульсы для встроенного в матрицу КМОП усилителя. Встроенный усилитель осуществляет обработку сигналов, поступающих с фоточувствительного массива матрицы.

Применение системы автоматической регулировки усиления (**АРУ**) совместно с системой автоматического регулирования времени накопления (**АРВН**) позволяет камерам уверенно работать в широком диапазоне освещённостей от 0,025 …0,2 люкс до 100000 люкс. Система автоматического баланса белого в цветных моделях обеспечивает естественную цветопередачу при различных источниках света. В камерах имеется возможность ручной установки времени экспозиции, фиксированного коэффициента усиления и линейного режима (гамма коррекция равна единице), что позволяет использовать камеры для точного измерения параметров освещенности и координат объектов. Телевизионные камеры выдают на выходе USB сигнал в стандартах *YUV422 (без сжатия сигнала) и MJPEG*. В режиме *MJPEG* возможно достижение более высоких частот кадров по сравнению с режимом *YUV422.* Камеры питаются от USB-порта компьютера и потребляют ток не более 150 мА. Камеры обеспечивает формирование телевизионного изображения в широком диапазоне температур от -60ºС до +80ºС, что позволяет использовать их для контроля технологических процессов как внутри, так и вне помещений. Для защиты от запотевания объектива при отрицательных температурах камеры должны быть установлены в герметичный кожух с подогреваемым иллюминатором.

Платы камер имеют два отверстия для крепления держателя объектива, и четыре отверстия на печатных платах для крепления самих камер.

В комплект камер входят кабель длиной не менее 1,3 метра для подключения к USB2.0 порту компьютера.

**VEA/VEI-530-USB-UVC, VAA/VAI-530-USB-UVC, VEM/VAM-530-USB-UVC VEC/VAC-530-USB-UVC** Cтраница 2 из 13

ООО «ЭВС» Салтыковская дорога, 18 Санкт-Петербург, РФ 10.2021 г.

# **Требования к системе и оборудованию**

- Камера может работать с операционными системами, имеющими встроенные UVC драйвера:
	- o Операционная система: Microsoft Windows XP (SP3)/Vista/7/8/10 (32 или 64 бит).<br>o Операционная система Linux.
	- o Операционная система Linux.<br>o Операционная система: Andro
	- o Операционная система: Android (версии 7 и выше)<br>o Операционная система: IOS.
	- o Операционная система: IOS.
- Двух, или более ядерный процессор с архитектурой x86 или x86-64 с тактовой частотой от 2 ГГц.
- Оперативная память 2048 Мб и выше.
- USB 2.0 EHCI хост контроллер (**рекомендуется USB 3.0 XHCI хост контроллер**).
- Адаптер OTG при подключении камеры к смартфону, или планшету с ОС Android.

**Внимание!** Максимальная частота кадров и разрешение зависит от конфигурации компьютера, ноутбука, планшета, или смартфона , типа используемого контроллера USB, длины и емкости USB кабеля и количества подключенных высокоскоростных USB устройств. Наилучшие результаты достигаются при подключении камеры в гнездо USB3.0 при длине кабеля менее 1,8 метра. При подключении к гнезду USB 2.0 и при кабеле длиной более 2-х метров, при низко производительном процессоре, а так же при подключении к компьютеру нескольких высокоскоростных USB устройств (например, нескольких USB камер) возможны заметное снижение частоты кадров или разрешения, а также неустойчивая работа камеры (подергивание изображения).

### **Основные характеристики**

Основные характеристики камер приведены в таблице 3.

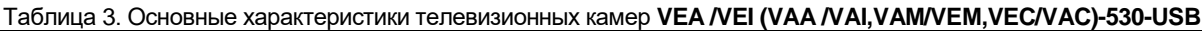

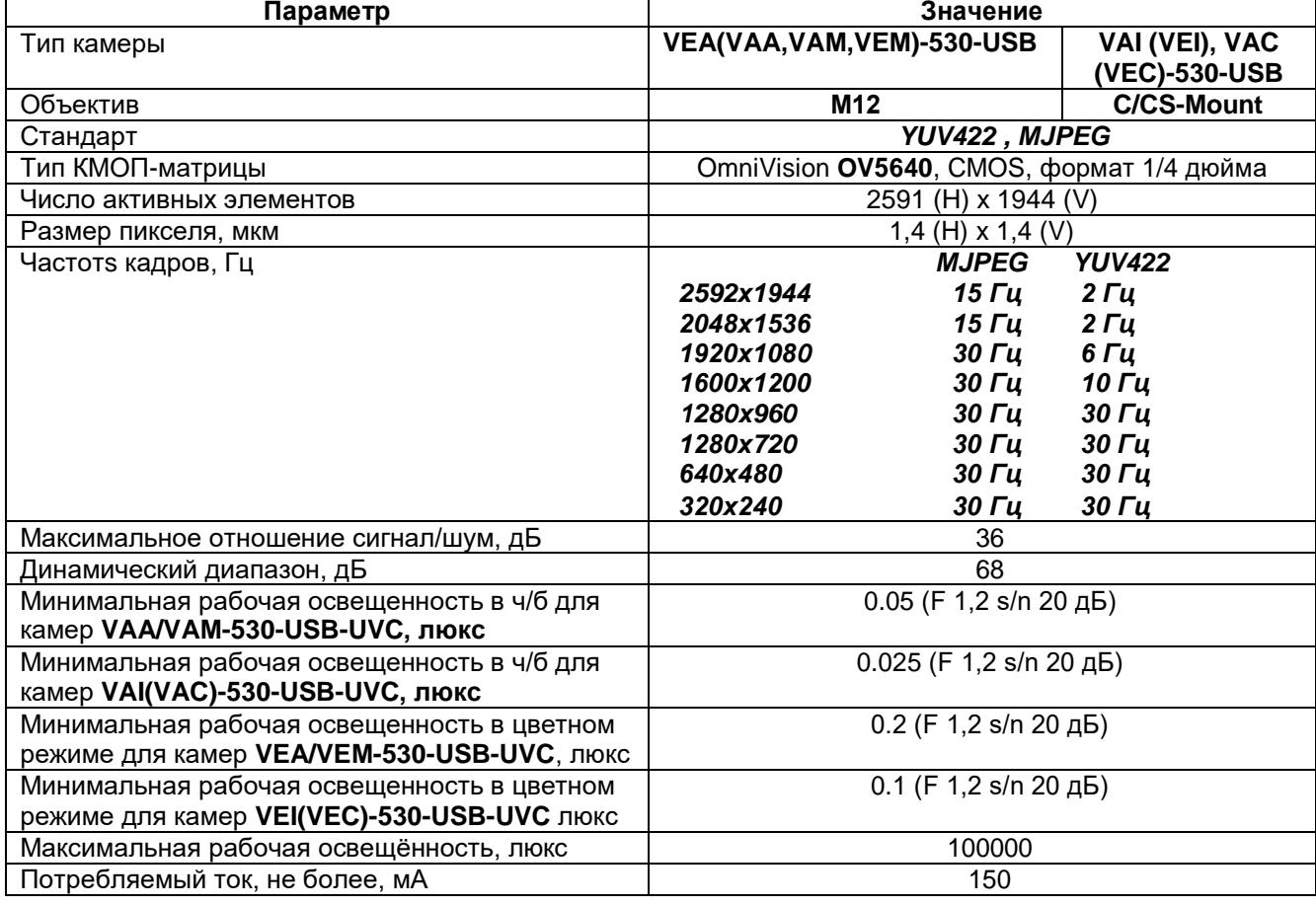

**VEA/VEI-530-USB-UVC, VAA/VAI-530-USB-UVC, VEM/VAM-530-USB-UVC VEC/VAC-530-USB-UVC** Cтраница 3 из 13

ООО «ЭВС» Салтыковская дорога, 18 Санкт-Петербург, РФ 10.2021 г.

# **Подключение камер**

Подключение камер к компьютеру, в зависимости от исполнения, производится при помощи разъёма **Х1 Mini USB** или **X2 "Molex"** . Камеры с разъемом **"Molex"** имеют в названии дополнительный индекс **«1»,** например: **VEA-530-USB-UVC-1**

Тип и цоколёвка разъёма X2 приведены в таблице 4.

Таблица 4. Цоколёвка разъёма Х2 типа 53047-0410 "Molex"

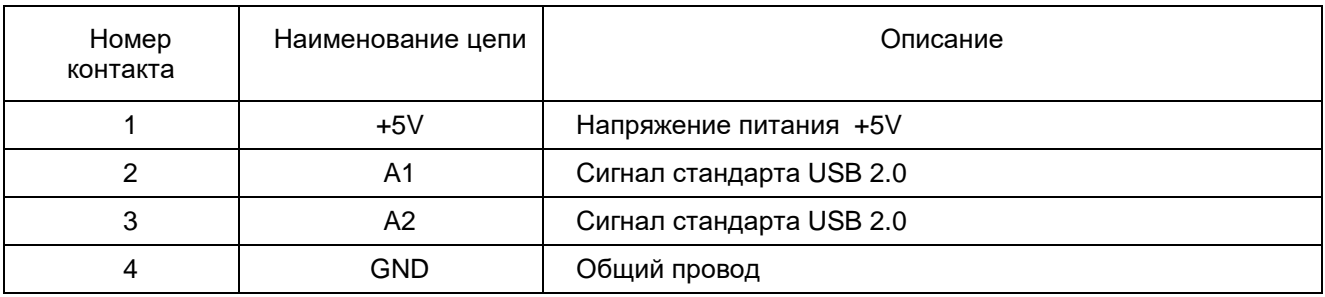

# **Конструкция камер VEA/VEI-530-USB-UVC, VAA/VAI-530-USB-UVC**

Конструктивно камеры выполнены на многослойной печатной плате с двухсторонним расположением элементов. В камере применены SMD компоненты. КМОП-матрица типа **OV5640,** которая установлена в центре платы симметрично по горизонтали и вертикали относительно оптического центра фоточувствительной области. Различаются камеры применённым держателем объектива, который крепится к плате двумя винтами М2,5 и легко заменяется на другой, а также наличием, или отсутствием отрезающего ИК фильтра, приклеиваемого к защитному стеклу матрицы.

Крепление камеры осуществляется с помощью четырех отверстий диаметром 2,5 мм, расположенных по углам печатной платы. Правильным расположением камеры является такое, когда разъем подключения к компьютеру находятся на верхней стороне платы. В этом случае, изображение, формируемое телевизионной камерой, не будет перевернутым.

На рис.1…4. показаны камеры **VEA/VEI-530-USB-UVC** и **VAA/VAI-530-USB-UVC** их габаритные и присоединительные размеры.

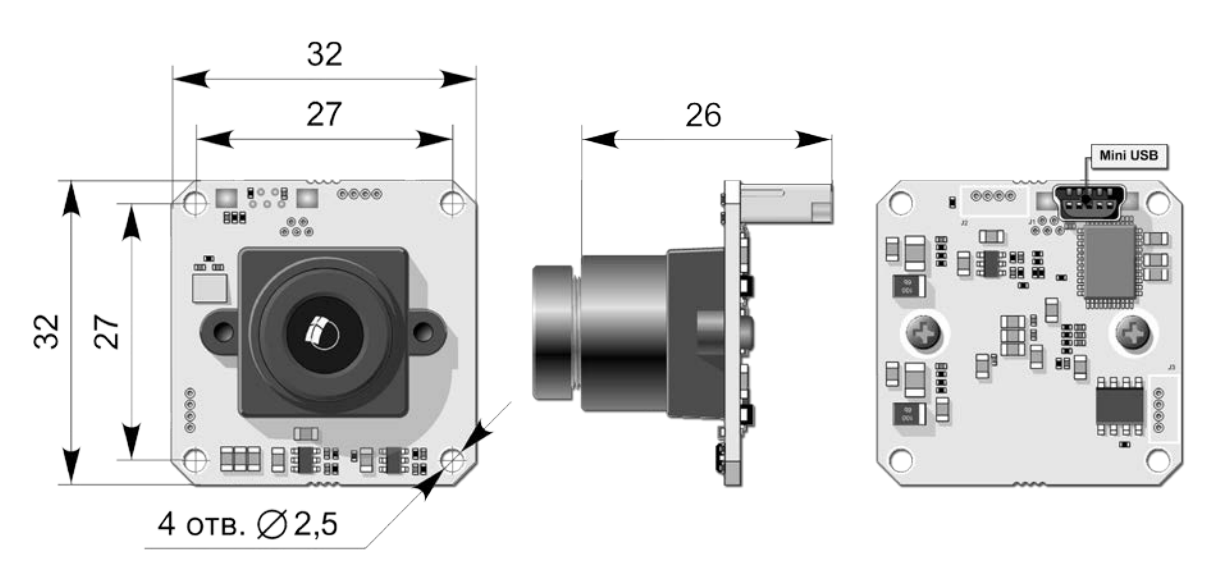

Рис.1. Камера **VEA/VAA -530-USB-UVC** с разъёмом **mini USB.**

**VEA/VEI-530-USB-UVC, VAA/VAI-530-USB-UVC, VEM/VAM-530-USB-UVC VEC/VAC-530-USB-UVC** Cтраница 4 из 13

ООО «ЭВС» Салтыковская дорога, 18 Санкт-Петербург, РФ 10.2021 г.

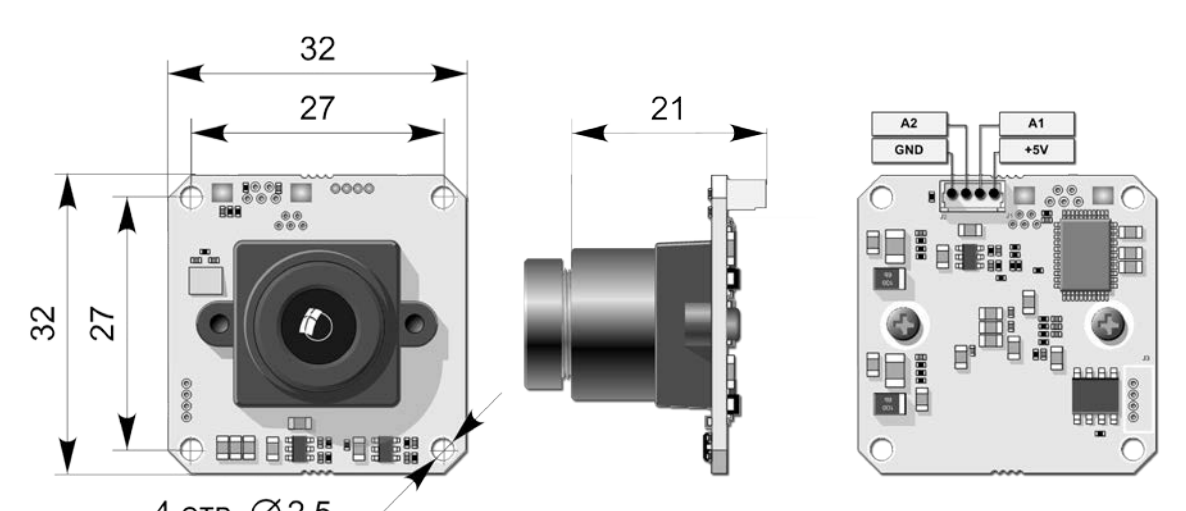

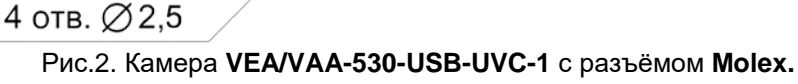

 $\mathcal{F}_{\textit{BEC}}$ 

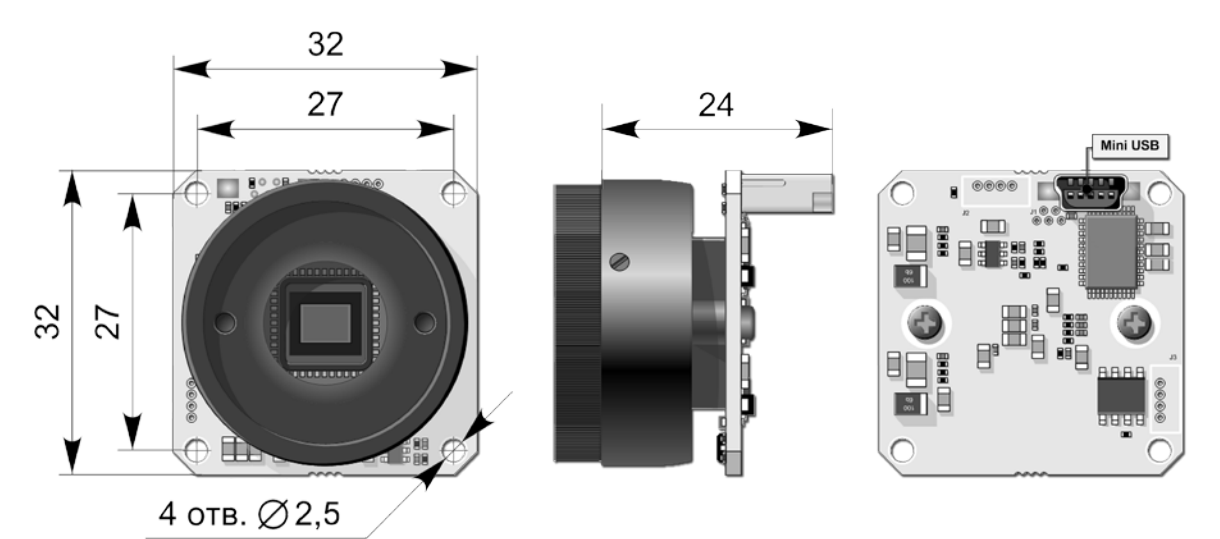

Рис.3. Камера **VEI/VAI-530-USB-UVC** с разъёмом **mini USB.**

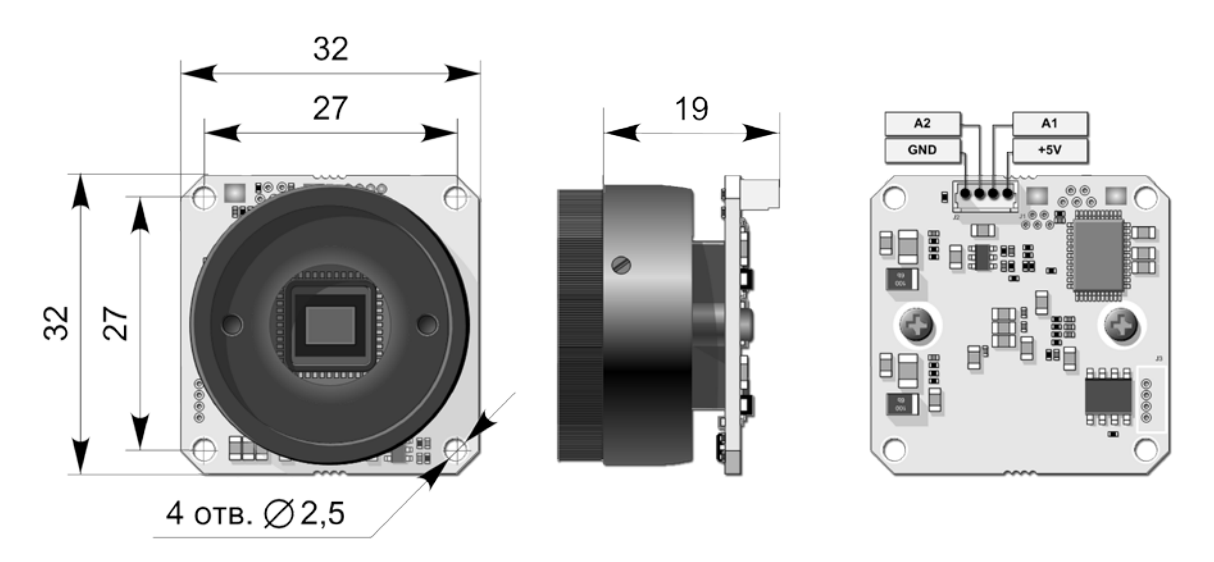

Рис.4. Камера **VEI/VAI-530-USB-UVC-1** с разъёмом **Molex.**

**VEA/VEI-530-USB-UVC, VAA/VAI-530-USB-UVC, VEM/VAM-530-USB-UVC VEC/VAC-530-USB-UVC** Cтраница 5 из 13

ООО «ЭВС» Салтыковская дорога, 18 Санкт-Петербург, РФ 10.2021 г.

# **Конструкция камер VEM/VAM-530-USB-UVC**

Конструктивно камера выполнена на четырёхслойной печатной плате с двухсторонним расположением элементов. В камере применены SMD компоненты. КМОП-матрица типа OV5640 установлена в центре платы симметрично по горизонтали и вертикали относительно оптического центра фоточувствительной области..

Камера помещена в малогабаритный корпус из стабилизированного поликарбоната, размещённый на кронштейне с поворотным креплением. Крепление кронштейна к опоре осуществляется двумя винтами М3 с расстоянием между центрами отверстий 18<sup>+1</sup> мм.

На рис.5. показана камера **VEM-530-USB-UVC,** её габаритные и присоединительные размеры.

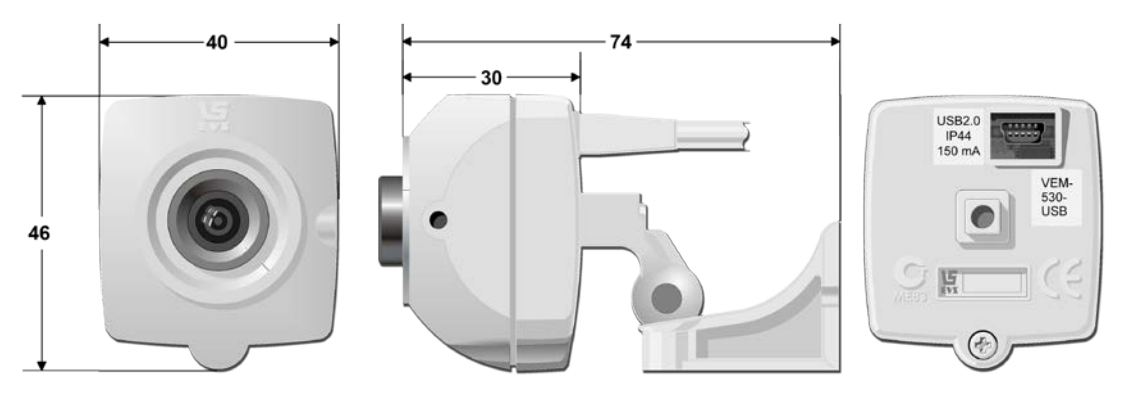

Рис.5. Камера **VEM-530-USB-UVC.**

## **Конструкция камер VEC/VAC-530-USB-UVC**

Конструктивно камера выполнена на четырёхслойной печатной плате с двухсторонним расположением элементов. В камере применены SMD компоненты. КМОП-матрица типа OV5640 установлена в центре платы симметрично по горизонтали и вертикали относительно оптического центра фоточувствительной области.

Камера помещена в в стальной корпус и имеет внизу стандартное отверстие для закрепления на штатив, или кронштейн. Задняя крышка корпуса выполнена из пластика. Размеры камеры 50х58х30 мм.

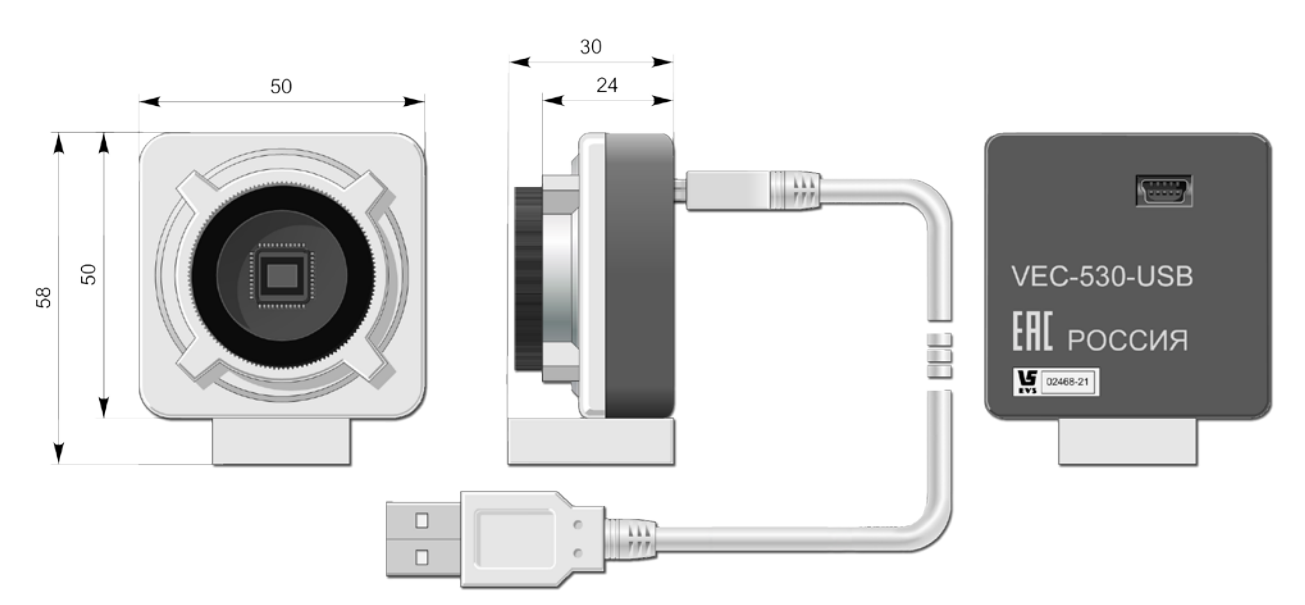

Рис.6. Камера **VEC (VAC)-530-USB-UVC.**

**VEA/VEI-530-USB-UVC, VAA/VAI-530-USB-UVC, VEM/VAM-530-USB-UVC VEC/VAC-530-USB-UVC** Cтраница 6 из 13

ООО «ЭВС» Салтыковская дорога, 18 Санкт-Петербург, РФ 10.2021 г.

# **Условия эксплуатации камер**

Таблица 5. Условия эксплуатации камер.

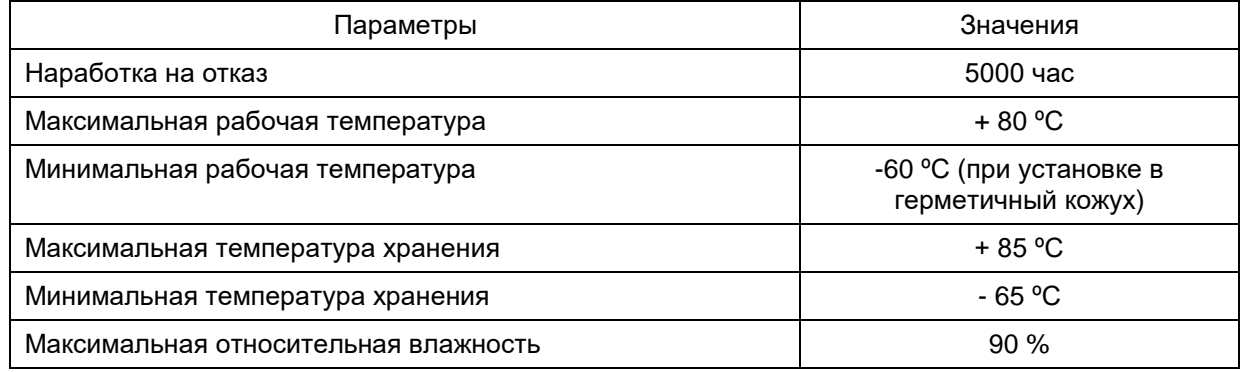

Не допускается воздействие на камеры паров и капель агрессивных веществ. Не допускается образование на деталях камер росы или инея.

#### **Спектральная характеристика чувствительности**

Спектральная характеристика чувствительности камер складывается из спектральной характеристики КМОП-матрицы типа **OV5640** (Рис. 6), спектральной характеристики установленного на ней отрезающего ИК фильтра и спектральной характеристики используемого в камере объектива. Стандартные объективы имеют ровные спектральные характеристики в области 0,4 – 1,1 мкм, с небольшим спадом на краях диапазона, поэтому, они почти не оказывают

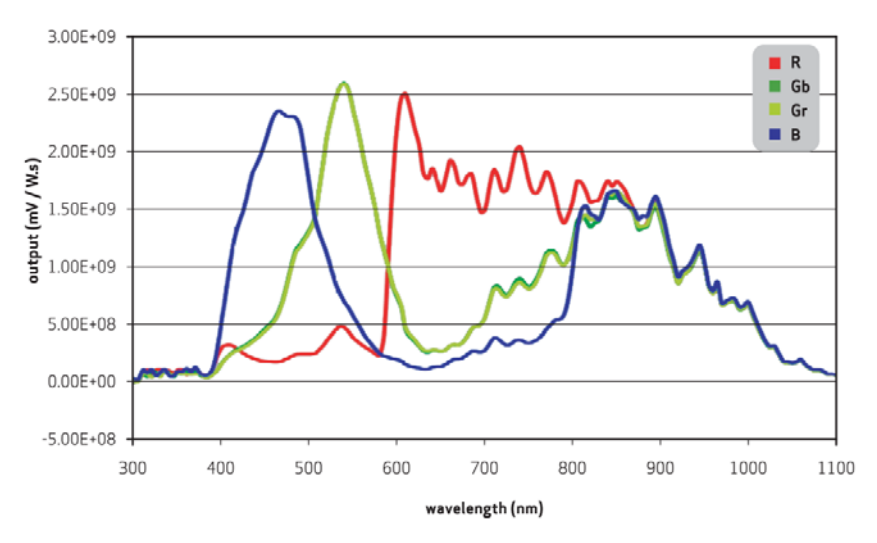

влияния на результирующую<br>спектральную характеристику. характеристику. Объективы серий день-ночь, и объективы, специально предназначенные для цветных камер, имеют более сложную спектральную характеристику, значительно отличающуюся в ИК области от характеристики стандартных объективов. Объективы из кварцевого стекла, наоборот, имеют расширенную характеристику в области УФ вплоть до 0,3 мкм, что позволяет проводить наблюдение объектов в ближней УФ области.

 *Рис. 7. Спектральная характеристика КМОП-матрицы типа* **OV5640**

**VEA/VEI-530-USB-UVC, VAA/VAI-530-USB-UVC, VEM/VAM-530-USB-UVC VEC/VAC-530-USB-UVC** Cтраница 7 из 13

ООО «ЭВС» Салтыковская дорога, 18 Санкт-Петербург, РФ 10.2021 г.

# **Характеристики изделия**

**BRC** 

**Цветные и черно-белые 5 мегапиксельные видеокамеры с USB 2.0 интерфейсом VEA/VEI-530-USB-UVC, VAA/VAI-530-USB-UVC, VEM/VAM-530-USB-UVC, VEC/VAC-530-USB-UVC.**

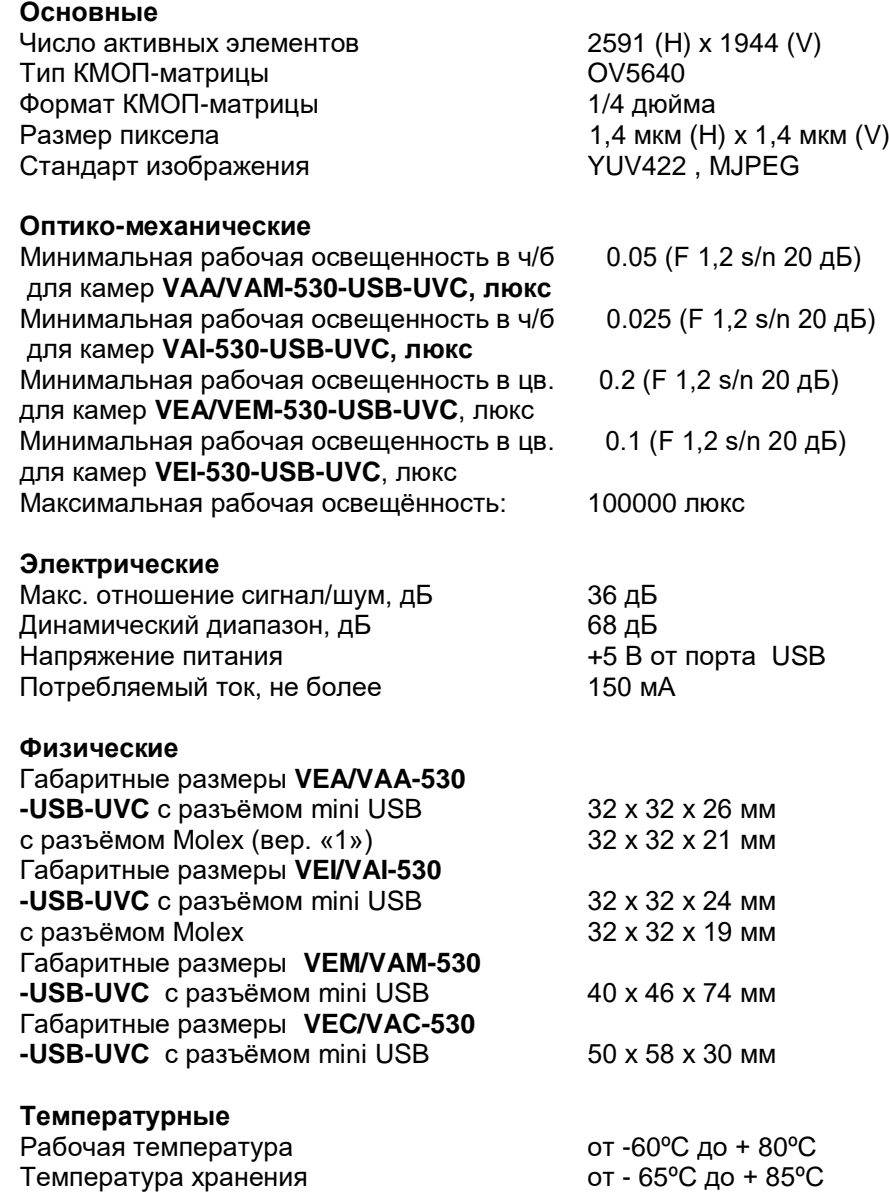

Примечание. Рабочие температуры ниже 0ºС обеспечиваются только при установке камер в герметичный защитный кожух.

## **Гарантия**

Гарантия видеокамеры серии 530 составляет **2 года** с момента приобретения изделия потребителем. ООО «ЭВС» обеспечивает безвозмездный ремонт камер при соблюдении потребителем правил эксплуатации.

**VEA/VEI-530-USB-UVC, VAA/VAI-530-USB-UVC, VEM/VAM-530-USB-UVC VEC/VAC-530-USB-UVC** Cтраница 8 из 13

ООО «ЭВС» Салтыковская дорога, 18 Санкт-Петербург, РФ 10.2021 г.

### **Области применения**

Модели **видеокамер серии 530** предназначены для видео приложений, где требуется сочетание малых габаритов, высокой разрешающей способности, широкого диапазона рабочих освещенностей и рабочих температур.

Предприятие изготовитель постоянно модернизирует изделия и оставляет за собой право вносить изменения, улучшающие его технические характеристики.

#### **Программное обеспечение**

В качестве программного обеспечения камер серии 530 могут быть использованы стандартные приложения, встроенные в операционные системы, предназначенные для просмотра изображений, поступающих с USB камер. Например, в ОС Windows 10 можно использовать приложение «Камера», или приложения сторонних производителей: AMCap, VLC player и т.д.

В ОС Linux также может быть использовано приложение VLC player.

В ОС Андроид приложения для просмотра USB камер можно скачать с ресурса Play Market.

В ОС IOS приложения для просмотра USB камер можно скачать с ресурса App Store.

#### **Подключение USB камеры.**

Все указанные выше операционные системы имеют встроенный UVC драйвер, предназначенный для работы с USB камерами**.** Рассмотрим подключение камеры к компьютеру на примере ОС Windows 10**.**

Для начала работы подключите USB кабель, прилагаемый к камере с одной стороны к камере, а с другой стороны к компьютеру в разъем USB. Если есть возможность, подключите кабель к разъему USB3.0, в этом случае достигается максимально возможная частота кадров камеры. Для того, чтобы убедиться, что UVC драйвер операционной системы обнаружил камеру, нужно в **«Панели управления»** выбрать закладку **«Система»**, в ней закладку **«Диспетчер устройств»**.

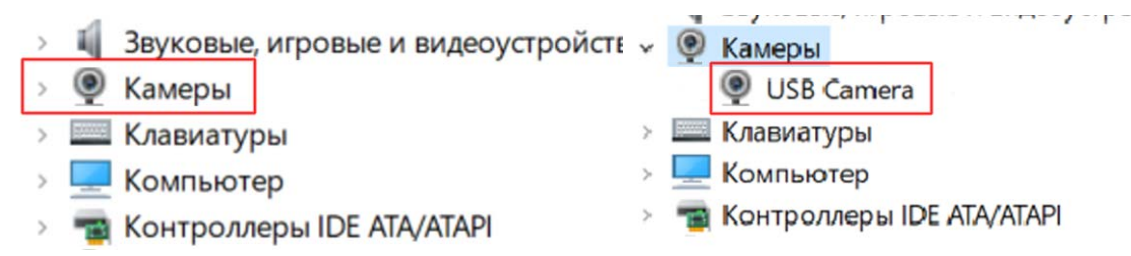

В появившемся окне следует выбрать закладку **«Камеры»** и в подменю должна стоять надпись **«USB Video Device»**. Если вокруг этой надписи нет никаких вопросительных, или восклицательных знаков, можно быть уверенным, что камера в операционной системе установлена правильно.

Затем, можно запустить стандартное приложение «Камера», которое находится в меню «Пуск».

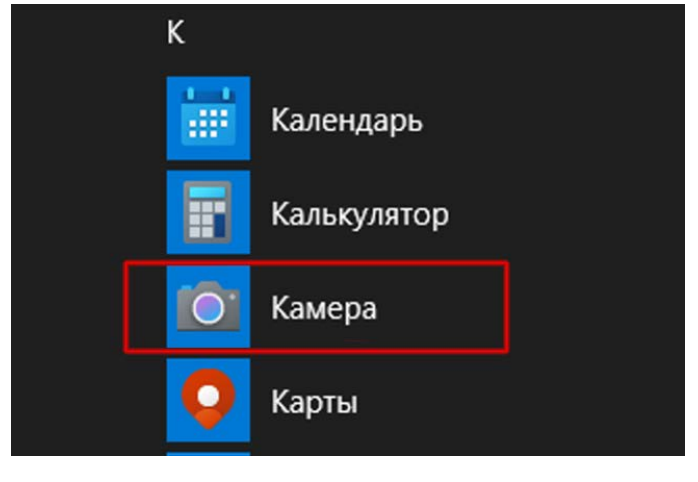

**VEA/VEI-530-USB-UVC, VAA/VAI-530-USB-UVC, VEM/VAM-530-USB-UVC VEC/VAC-530-USB-UVC** Cтраница 9 из 13

ООО «ЭВС» Салтыковская дорога, 18 Санкт-Петербург, РФ 10.2021 г.

На экране появится окно приложения камера с изображением, формируемым камерой. После этого, можно навести камеру на интересующий объект, и сфокусировать объектив.

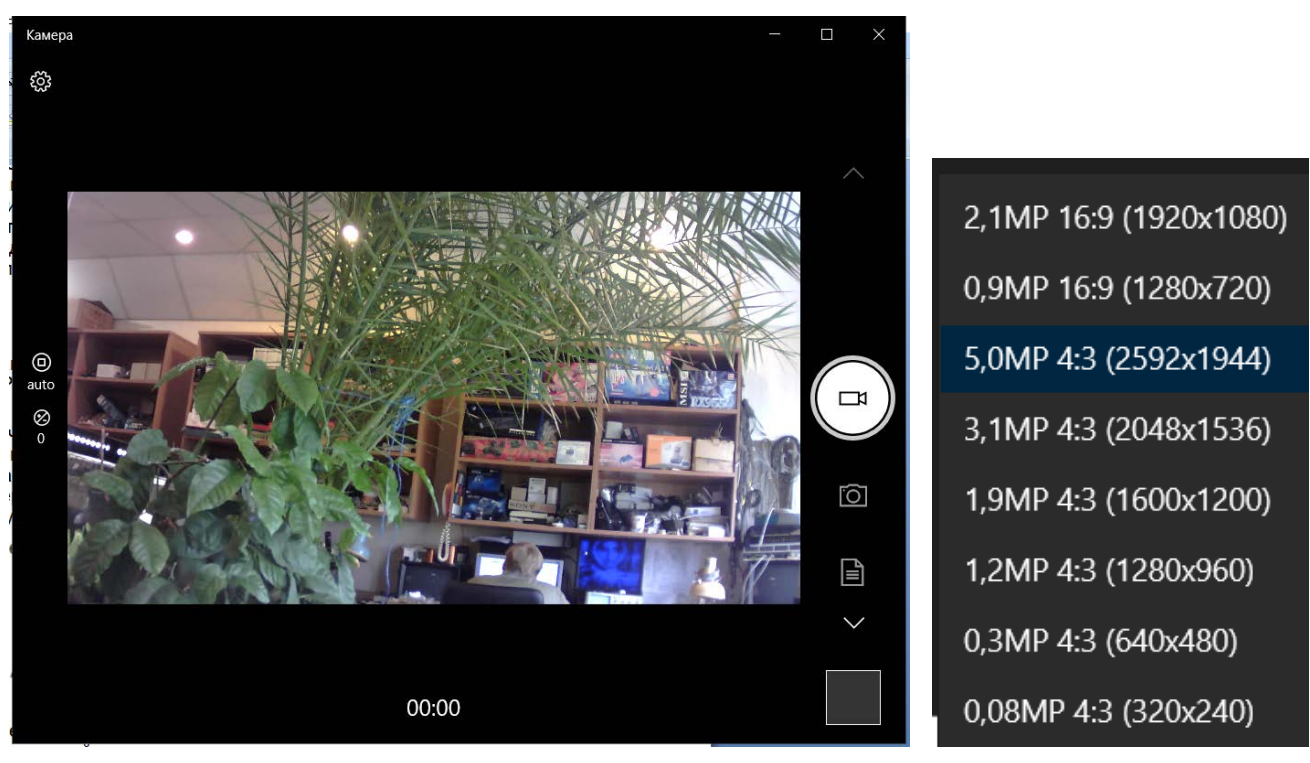

В этом приложении можно выбрать требуемое разрешение. По умолчанию устанавливается разрешение 1920 х 1080. Его можно изменить, если зайти в раздел «параметры».

Приложение «Камера» не предоставляет возможности перестройки всех параметров камеры, которые предоставляет UVC драйвер. Для перестройки параметров можно воспользоваться, например, приложением «AMCap».

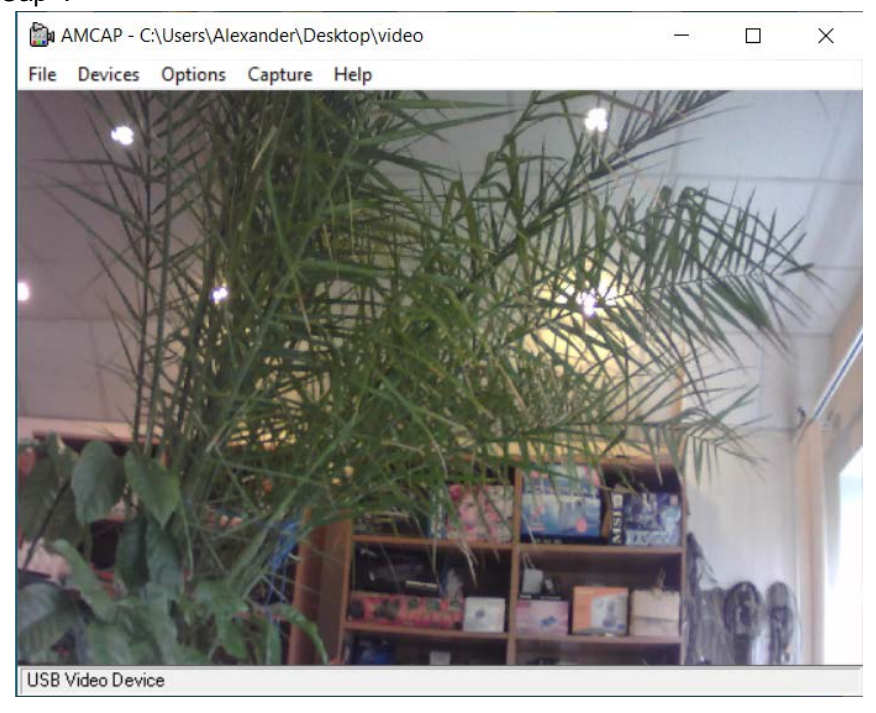

**VEA/VEI-530-USB-UVC, VAA/VAI-530-USB-UVC, VEM/VAM-530-USB-UVC VEC/VAC-530-USB-UVC** Cтраница 10 из 13

ООО «ЭВС» Салтыковская дорога, 18 Санкт-Петербург, РФ 10.2021 г.

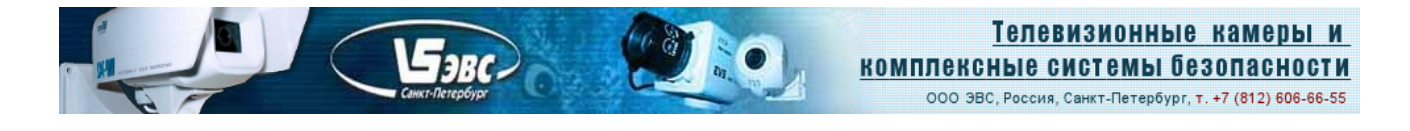

В окошке «Options» нужно выбрать вкладку «Video Capture Filter» и выбрать одну из двух ее закладок.

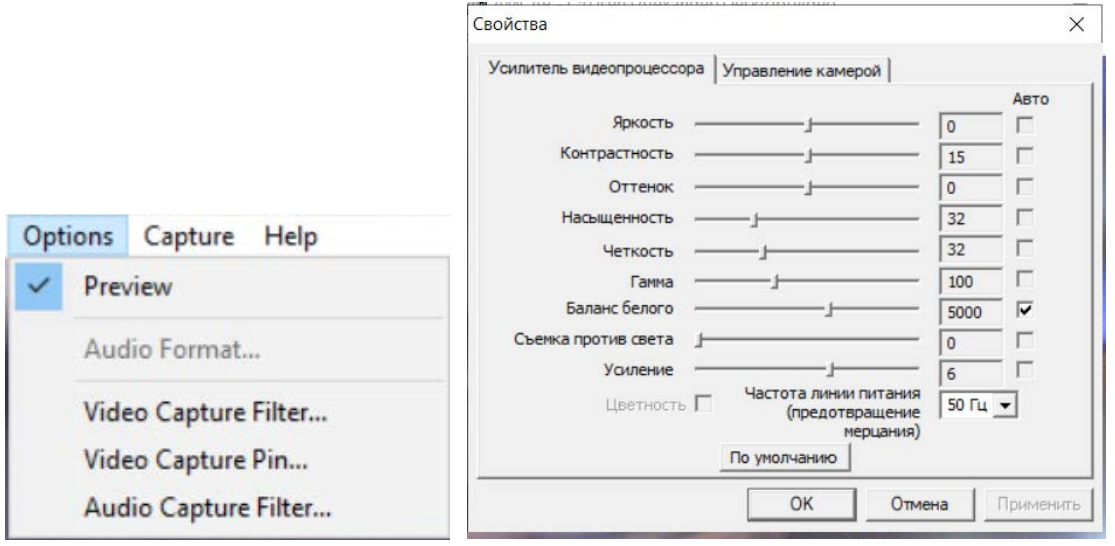

В закладке "Усилитель видеопроцессора» можно регулировать стандартные параметры камеры: «Яркость», «Контрастность», «Оттенок», «Насыщенность» и «Четкость». Параметр «Гамма» регулирует кривую «гамма коррекции». В крайне левом положении движка, гамма коррекция отключена и реализуется линейный режим усилителя изображения, что необходимо при использовании камеры в качестве измерительной. Параметр «Усиление» реализует режим «экспо-коррекции» при больших и средних уровнях освещенности и отключается при минимальных уровнях освещенности. Для наблюдения при малых уровнях освещенности целесообразно установить минимальный коэффициент гамма коррекции (движок «гамма» передвинуть в крайнее правое положение). В этом случае нижние уровни сигнала дополнительно усилятся, и картинка будет более светлой, сто важно при уровнях освещенности менее 1 люкс. Вторая закладка «Управление камерой» позволяет переключать режимы автоматической и ручной регулировки экспозиции.

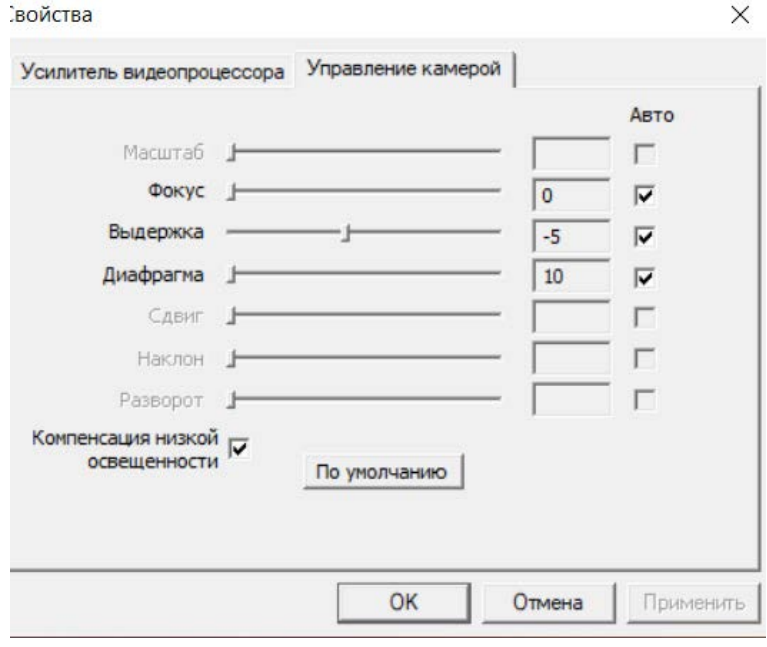

**VEA/VEI-530-USB-UVC, VAA/VAI-530-USB-UVC, VEM/VAM-530-USB-UVC VEC/VAC-530-USB-UVC** Cтраница 11 из 13

ООО «ЭВС» Салтыковская дорога, 18 Санкт-Петербург, РФ 10.2021 г.

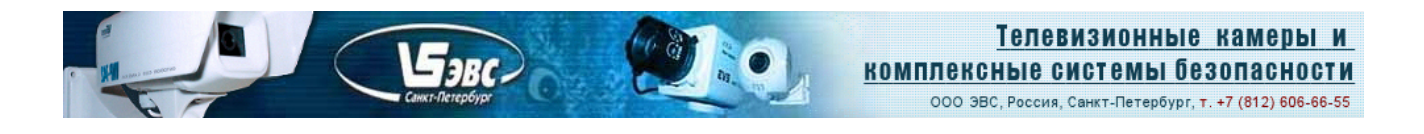

При установленной «галочке» у движка «Выдержка» включается автоматический режим работы экспозиции и усиления. Нужно отметить, что при малых уровнях освещенности время экспозиции может автоматически увеличиваться до значений в несколько раз превышающих время кадра. При снятии «галочки» у движка «Выдержка», с помощью этого движка можно устанавливать фиксированные значения экспозиции. При этом, коэффициент усиления устанавливается в фиксированное положение, соответствующее минимальному усилению (максимально возможному отношению сигнал/шум). Кнопки закладок «По умолчанию» позволяют вернуть в камере стандартный режим работы с автоматической регулировкой параметров. Режимы работы камеры *YUV422 и MJPEG,*  а также требуемое разрешение камеры можно выбрать в окне драйвера «Video Capture Pin».

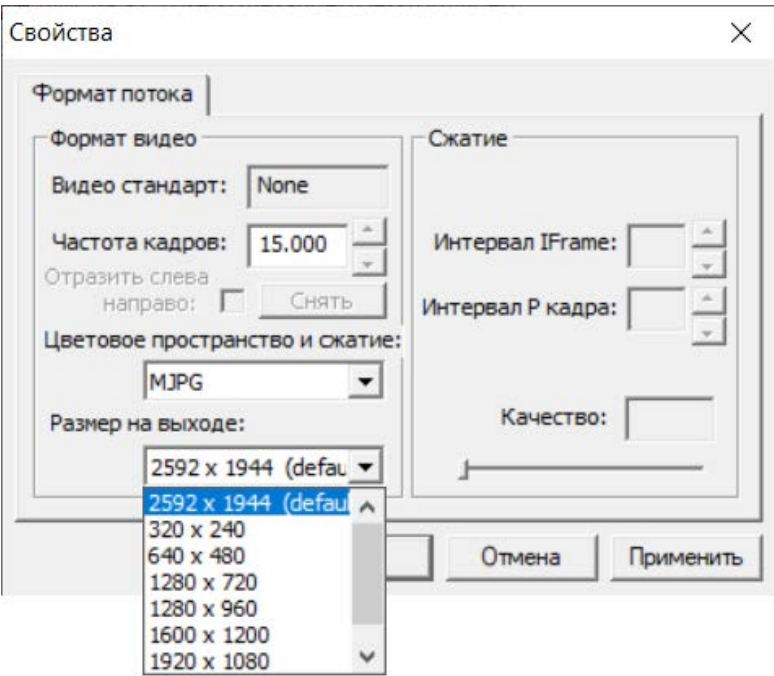

## **Возможные неисправности и артефакты при работе камер.**

Стабильная работа USB камер на указанных в «Таблице 2» частотах кадров возможна только при соблюдении следующих требований:

- 1. Конфигурация компьютера должна обеспечивать загрузку центрального процессора не более 70% при работе камеры в режиме 1920 х 1080 (30 Гц), или 2591 x 1944 (15 Гц). Обычно, достаточным является процессор Core I3 с частотой не менее 2 ГГц.
- 2. К контроллеру USB компьютера, к которому подключена камера, не должны быть подключены другие высокоскоростные устройства (USB камеры, устройства Wi-Fi и т.п.), т.к. цифровой поток камеры при максимальных разрешениях требует около половины пропускной способности USB 2.0 канала передачи.
- 3. Кабель камеры должен быть подсоединен непосредственно к разъему USB компьютера без дополнительных кабелей – переходников. Межпроводная емкость стандартного USB кабеля длиной более 2 метров препятствует передаче сигнала на максимальной частоте интерфейса USB 2.0 - 480 МГц, в результате чего контроллер USB автоматически понижает частоту и не успевает принять всю информацию, передаваемую камерой. При требованиях выноса USB камеры более, чем на 2 метра от компьютера, следует использовать специальные кабели с уменьшенной емкостью, или активные USB кабели.
- 4. При возможности, следует подключать кабель камеры к разъемам USB 3.0 компьютера. Как правило, в этом случае улучшается стабильность и скорость работы и появляется возможность некоторого удлинения кабеля при необходимости.

**VEA/VEI-530-USB-UVC, VAA/VAI-530-USB-UVC, VEM/VAM-530-USB-UVC VEC/VAC-530-USB-UVC** Cтраница 12 из 13

ООО «ЭВС» Салтыковская дорога, 18 Санкт-Петербург, РФ 10.2021 г.

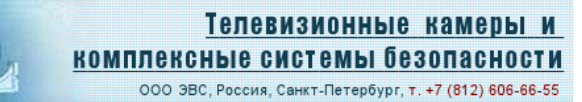

Таблица 6. Возможные неисправности и артефакты.

**SRC** 

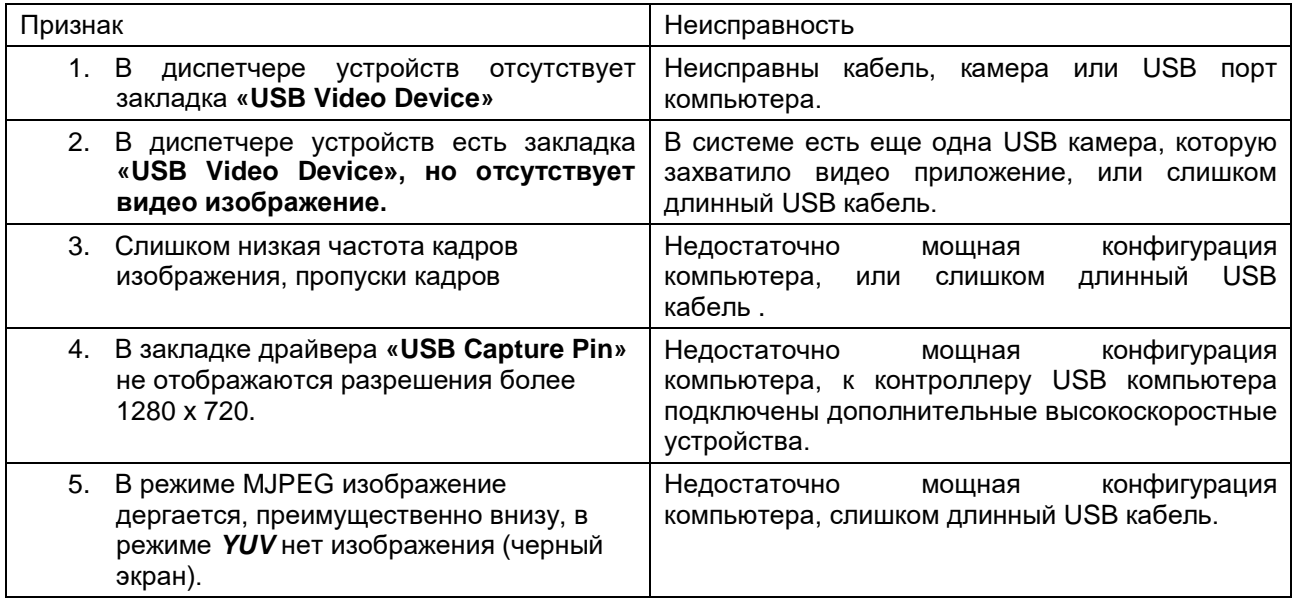

Пример артефакта внизу кадра в режиме MJPEG при слишком длинном USB кабеле.:

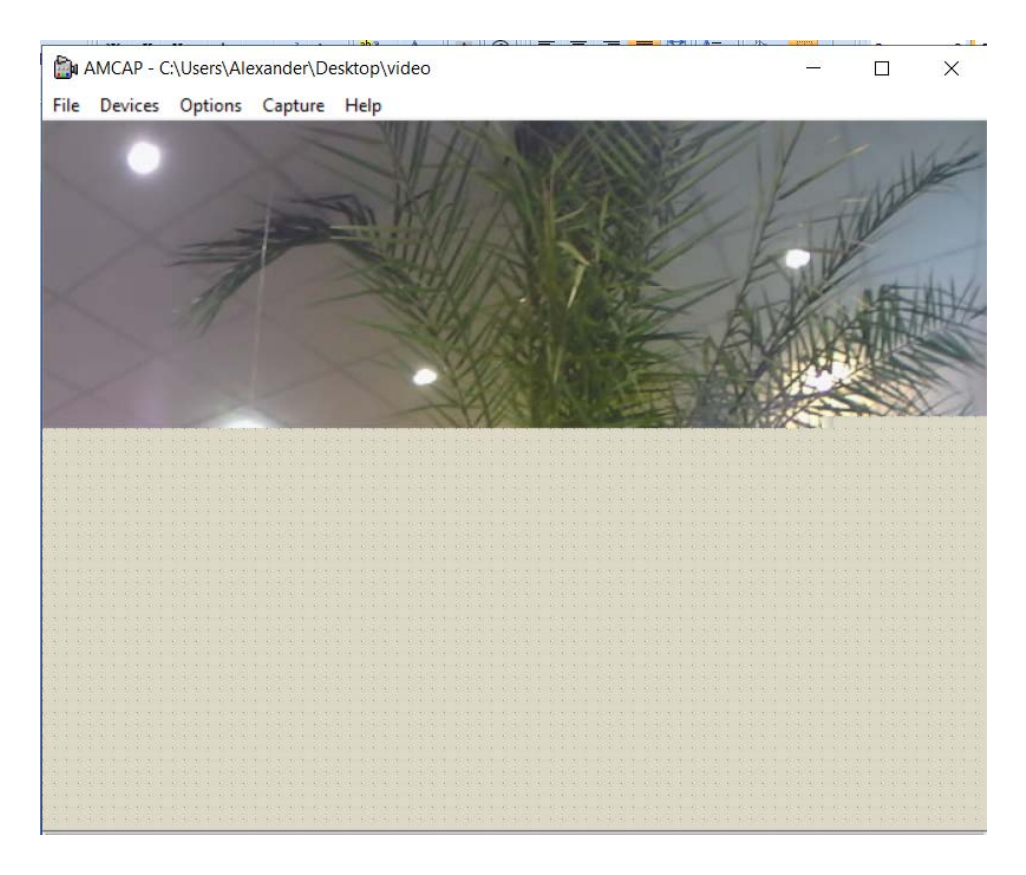

**VEA/VEI-530-USB-UVC, VAA/VAI-530-USB-UVC, VEM/VAM-530-USB-UVC VEC/VAC-530-USB-UVC** Cтраница 13 из 13

ООО «ЭВС» Салтыковская дорога, 18 Санкт-Петербург, РФ 10.2021 г.